## **Delta Air Lines Flight Attendants Flight Data Download**

**Delta typically releases your iCrew file in early January. You don't have to wait for your December MAPS to be published in mid-February.**

3. You'll see two options. Choose the second option: **'email Schedule Leg Data to your company account.** Enter **'YES'** for

this (second) option and click the 'OK' button.

1. To quickly retrieve your flight history in a single file, Sign into iCrew and from the **'Schedules'** drop-down, select **'F/A Preference'** 

**B** Schedule Leg Data Extract

Restrict/Unrestrict Schedule

2. On the next page, click on **'Schedule Leg Data Extract'**.

> 4. You'll receive the confirmation message **'Email request submitted'**. It may take a few minutes to appear in your company email account.

Schedules Swaps/Pickups My Abrv Schedule My Full Schedule My Layover Schedule Any Schedule Advance Skd Email

**Connecting Gate** 

F/A Preference **Codeshare Flights World Clock** 

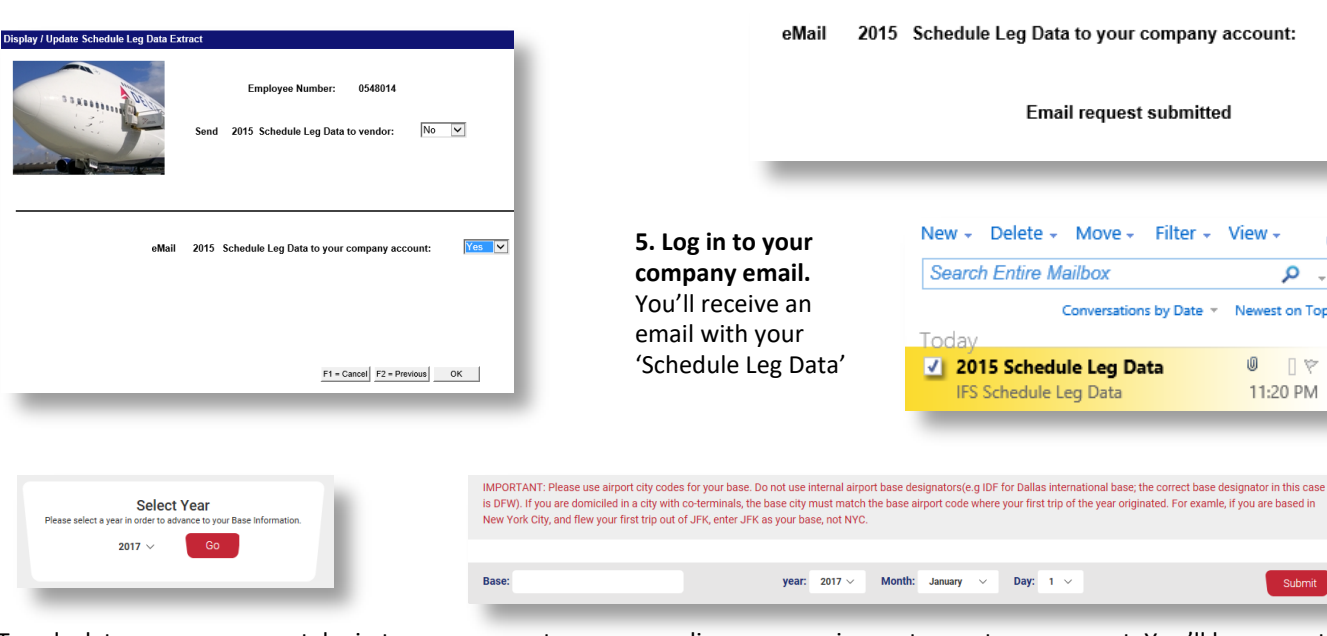

6. To calculate your own report, login to your account on www.godiem.com or sign up to create an account. You'll be prompted to select the tax year and enter your base information. After entering your base and advancing to the GoDiem Data Entry page , click on 'Delta Import' from the 'Import & GoBot' drop-down. Follow the instructions to upload your Schedule Leg Data file and calculate your report. You can view complete instructions by selecting 'Instructions' > 'Using our site'.

**IMPORTANT: The Delta flight attendant file is formatted as a CSV file. If you do not have MS Excel or other spreadsheet software installed on your computer, downloading the Schedule Leg Data file will cause it to lose its format, and your flight information won't import correctly to our site. There are two options available if this is the case for you:**

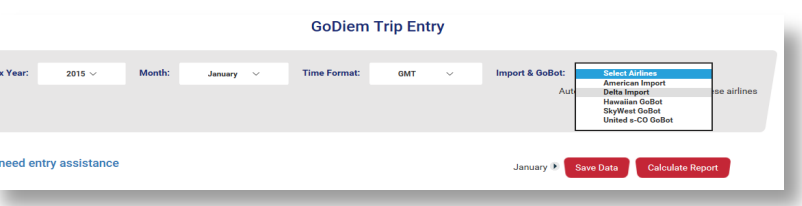

- **1. Delta Perks offers Office Professional Plus (for Windows) or Microsoft Home and Business for Mac (which includes MS Excel) for \$9.95. To order a copy, click on the 'Computers & Electronics' tile on the Delta Perks page in DeltaNet.**
- **2. We'll calculate your report for you. See step 7, below.**

7. To have us calculate your report, visit www.godiem.com and click on the 'ORDER REPORT' tab. On the order form, check the box : I'll email my file to info@godiem.com. Forward your Delta email with the file attachment directly to us (don't' download to your computer first.

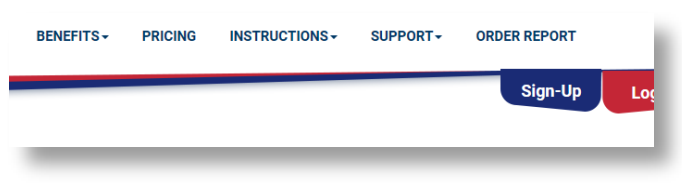